# **Анализ Интернет–объектов, содержащих информацию о теплофизических свойствах рабочих тел**

## **В.Ф. Очков, Е.Е. Устюжанин, В.Е. Знаменский** [ochkov@twt.mpei.ac.ru,](mailto:ochkov@twt.mpei.ac.ru) [evgust@gmail.com](mailto:evgust@gmail.com), [ZnamenskyVY@mpei.ru](mailto:ZnamenskyVY@mpei.ru)

Московский энергетический институт (технический университет)

**Ключевые слова:** открытый интерактивный алгоритм, закрытый алгоритм, теплофизическое моделирование энергоустановки, бинарная геотермальная электростанция, бинарная парогазовая установка и котел утилизатор, REFPROP, Mathcad.

#### **Аннотация**

В статье проводится анализ различных типов Интернет - объектов, содержащих информацию о теплофизических свойствах рабочих тел, на примере расчетной задачи связанной с энергоустановкой. Рассматривается взаимодействие пользователя со следующими типами Интернет – объектов: *TF*-объекты (текстовые файлы), *EF*-объекты (закрытая программа), *OF*-объекты (открытая интерактивная программа). Кроме того рассматривается возможность модернизации *TF*-объектов и технология формирования открытого интерактивного алгоритма и соответствующего Интернет – объекта. В конце статьи приводятся доводы в пользу *OF*-объектов по сравнению с другими Интернет – объектами.

### **Введение**

В работе анализируются Интернет - объекты, которые размещены в известных порталах (ОИВТ РАН, ГСССД … и др.) и содержат информацию о теплофизических свойствах рабочих тел. Нами выделено несколько видов таких Интернет – объектов. Рассмотрим характеристики информации, которую можно получить для теплофизических свойств веществ при обращении к тому или иному порталу на примере расчетной задачи, связанной с энергоустановкой. В рамках задачи пользователь выполняет оценки энергетических критериев *Z* бинарной геотермальной электростанции (БЭГС), работающей на двух рабочих телах Н2О и R134a*,* при этом он использует собственную программу (*CodeBS)*, которая предназначена для вычисления критериев *Z* при заданных граничных условиях *Y*, включая (*P,T,v, h …*) свойства в заданных точках цикла. Программа *CodeBS*, создана в среде *Mathcad*.

Среди критериев *Z* выступают: термодинамический КПД *(COP*), работа турбин (*N*1,*N*2), подводимая теплота (*Q)*, и другие параметры цикла. *А*лгоритм, который положен в основу программы *CodeBS,* предусматривает этап, на котором

### **УДК**

пользователь должен: а) выбрать/скопировать из внешнего источника информации необходимые значения свойств *R* = (*v, h, s, …*) для R134a и Н2О в заданных точках цикла, б) ввести их в *CodeBS* с клавиатуры *PC*.

По завершении этого этапа программа *CodeBS* рассчитывает критерии *Z* при заданных граничных условиях, *Y=(P,T,v, h, …).* В качестве параметров *Y* выступают *P* и *T* - давление и температура на входе в турбину 1, использующую Н2О, а также другие численные данные для бинарного цикла. В программе *CodeBS* имеются уравнения/связи *Z(R)* и *R(Y)* в аналитической или «численной» форме.

С позиции терминологии в данном примере пользователь проводит теплофизические расчеты применительно к критериям *Z* энергоустановки, то есть выполняет **ТФ–моделирование критериев** *Z* для БЭГС при заданных граничных условиях *Y.*

#### **Теоретическая часть**

В качестве внешнего источника информации пользователь имеет возможность выбрать один из известных порталов (ОИВТ РАН, ГСССД и др.), где размещены *TF***–объекты**, то есть текстовые файлы, которые содержат табулированные значения *R* = (*v, h, s, …*) при фиксированных аргументах *(P,T)* для ряда веществ (R134a, Н2О и др*.*). Пользователь обращается к *TF*–объекту и, используя опции «выбор вещества», «показ таблицы» и «копирование», копирует табличные значения *R<sup>i</sup>* = (*v, h, s,…*)*<sup>i</sup>* , ориентируясь на граничные значения *Y<sup>i</sup>* = (*Тi* ,*Рi*). Далее пользователь вносит *R<sup>i</sup>* в *Code BS* и вычисляет критерии *Z* при заданных граничных условиях. Термин «текстовый» показывает, что *TF*–объект не использует программу или *exe – file***,** которые осуществляют вычисление свойства *R.*

В порталах представлен второй вид Интернет - объекта, названный нами как *EF***–объект.** Эта форма содержит **закрытую программу** *CodeEF* или *exe–file***,** с помощью которого пользователь вычисляет свойства *R*. *EF***–объект** предлагает пользователю такие опции, как**:** 1) ввод граничных условий *Y*, 2) запуск программы *CodeEF*, 3) вывод результата *R* на экран и 4) копирование *R*.

Термин «закрытая программа» подчеркивает то обстоятельство, что, вопервых, *EF*–объект содержит *exe–file*, в котором запрограммирована заданная **математическая формула** (МС-формула) для вычисления свойства *R*, во-вторых, пользователь не может получить доступ к МС-формуле. В *EF*–объекте отсутствует опция, которая выводит МС-формулу на экран и допускает копирование заданной МС-формулы.

Например, в Интернет - портале ОИВТ РАН [12] находятся *EF***–объекты,**  которые предлагает пользователю такие опции, как**:** 1) выбор вещества, например, R134a, 2) ввод граничных условий (вид термодинамического свойства (энтальпия *h*), входные параметры *Y =(P.T)* и др.), 3) запуск программы *CodeR134aEF* для вычисления *R(Y),* 4) вывод результата *R*= (*h*,*P,T)* на экран.

Третья более сложная форма Интернет–объекта, названная нами как *ОF* **– объект,** содержит **открытую интерактивную программу** в среде *Mathcad* для расчета термодинамического свойства *R***.** Эта программа, называемая как *CodeОF*, предоставляет пользователю такие опции, как: 1) ввод граничных условий *Y*, 2) запуск программы *CodeOF* и вычисление R, 3) вывод результата R на экран, 4) показ на экране MC-формулы, по которой вычисляется свойство R и 5) копирование МС-формулы.

Подчеркнем, что ОF-объект представляет собой Интернет - версию программы *CodeOF. ОF-*объект размещается на сервере Интернет - портала и содержит: а) программу  $CodeOF$  для вычисления свойства  $R(Y)$ , б) необходимые операторы, которые дают возможность привлекать средства информатики и Интернет – ресурсы.

ОГ-объект предоставляет следующие возможности в рассматриваемом примере для БЭГС: 1) наряду с получением результата  $R(Y)$  пользователь копирует МС-формулу для вычисления R в индивидуальную программу  $CodeBS$  и 2) пользователь может модернизировать свою программу для ТФ - моделирования критериев Z.

Авторами создан Интернет - портал «WaterSteamPro» (адрес www.wsp.ru) и сайт http://twt.mpei.ac.ru/tthb (2006 г.), в котором размещен  $OF-$ объект, условно названный нами в статье как WaterOF и разработанный для вычисления термодинамических свойств воды при заданных граничных условиях. Соответствующая открытая интерактивная программа CodeWaterOF в среде Mathcad использует известную формуляцию IF-97 [4], которая содержит около ста формул и предназначена для расчета термодинамического свойства R. Программа СоdeWaterOF позволяет пользователю вычислять свойства воды в соответствии с международным стандартом, предложенным Wagner (1997 г.). Объект WaterOF был сформирован с помощью программных инструментов (Mathcad и другие пакеты), а также Интернет-ресурсов.

Пользователь, работая с объектом WaterOF, имеет ряд опций:

а) ввод с клавиатуры таких параметров, как **входные данные** -  $Y = (P, T | N)$ другие граничные условия), при которых необходимо получить численные значения R.

б) запуск программы  $CodeWaterOF$  и вычисление R с помощью команды «Recalculate»,

в) вывод на экран PC выходных данных в виде массива  $R = (v, h, s ...)$ .

 $\Gamma$ ) считывание/копирование R.

Наряду с указанными опциями, которые имеются в упомянутой выше CodeR134aEF - программе, рассматриваемый объект WaterOF предлагает следующие опции:

1) показ МС-формул, по которым вычисляются свойства R, то есть пользователю представлены на дисплее формулы, примененные в алгоритме CodeWaterOF и записанные на языке Mathcad,

2) копирование МС-формул.

Вариант с привлечением программы CodeWaterOF в рассматриваемом примере применительно к БЭГС дает пользователю следующий результат:  $R = (P_{S_i})$  $h,h''$ ) при введенных граничных условиях  $Y = T_i = 70$  °C (Рис.1).

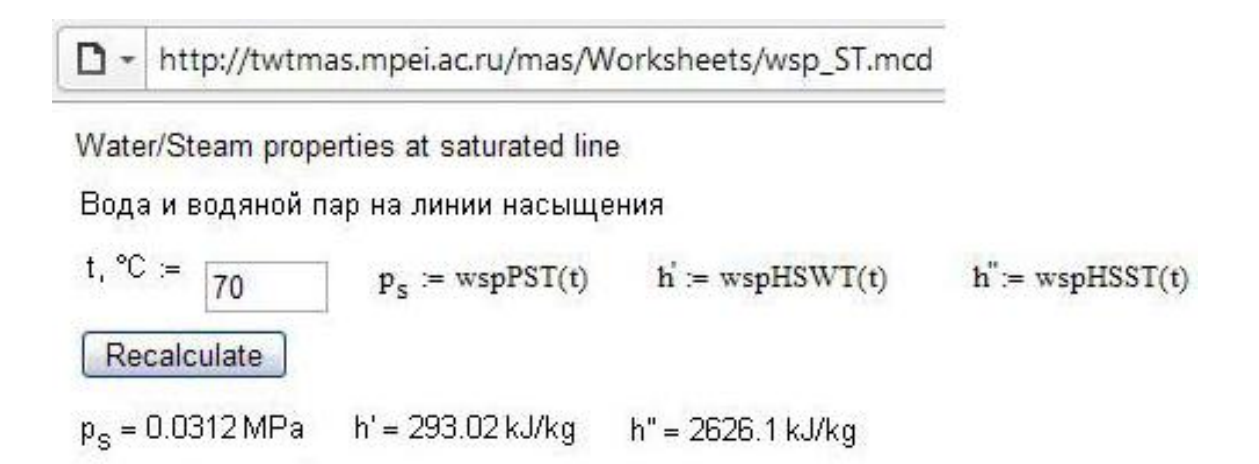

Рис.1. ( $Ps_i, T_i$ ) таблица и опции, используемые при создании таблицы свойств Н2О на линии насыщения.

На диалоговом окне представлены функции, wspPST, wspHSWT, wspHSST, которые используются для вычисления свойств,  $Ps_i h', h''$ , которые взяты из пакета WaterSteamPro. Подразумевается, что пользователь может подключиться к данному пакету. Пользователю дана возможность переносить эти функции в роли своеобразных «кирпичей» при «строительстве» собственной Mathcad - программы, и ему не нужно непосредственно создавать и вводить математические формулы для определения энтальпии и других термодинамических свойств применительно к собственной залаче.

Отметим, что в настоящее время ТФ-моделирование критериев Z применительно к энергоустановкам, а также к некоторым технологиям осуществляется в средах математических пакетов Mathcad, Matlab, Maple, Mathematica и др. [11]. Молодое поколение (научные работники, преподаватели, студенты и др.) предпочитает использовать эти пакты. Наш анализ показывает, что переход от языков программирования (C, BASIC, Pascal, Fortran и т.д.) к Mathcad позволяет существенно сократить по времени процесс ТФ-моделирования применительно к упомянутой задаче и аналогичным вариантам ТФ моделирования.

Подчеркнем, что наряду с численными результатами, которые являются сходными с результатами ЕF-объекта, ОF-объект может дать пользователю существенную дополнительную информацию: 1) о методике расчета свойства R, в виде МС-формулы, 2) о важных характеристиках алгоритма, который реализуется в открытой программе CodeOF.

С позиции терминологии под алгоритмом CodeOF нами понимается алгоритм, который содержит формулы и указывает порядок их применения в процессе вычисления свойства  $R(Y)$ . В упомянутом алгоритме CodeWaterOF использованы как формулы для свойств R, описанные в IF - 97, так и дополнительные уравнения, которые разработаны авторами для вычисления R по заданным граничным условиям У.

В рамках рассматриваемого примера пользователь может усовершенствовать исходную программу Code BS путем встраивания в него скопированных MCформул.

Показ теплофизических формул в книжном/типографском виде (такая опция предусмотрена в открытом интерактивном алгоритме CodeWaterOF, формулы на дисплее представляются в символах Mathcad) дает пользователю весьма полное представление о формуляции, примененной в объекте WaterOF.

Анализ пользовательского спроса показал, эффективность что теплофизических расчетов, выполняемых с привлечением *ТF*-объектов и табулированных свойства  $R_i = (v, T, h, s, ...)$  для некоторого вещества Substance, можно увеличить, если модернизировать ТF-объекты, а именно: дополнить их открытой интерактивной программой CodeSubstanceOF, которая предлагает новые опнии.

Цель модернизации состоит в следующем. Работая в Интернет - портале, пользователь сможет: 1) ввести граничные условия  $Y=T$ , 2) запустить встроенную открытую интерактивную программу, 3) вычислить свойство  $R_i = (v, T, h, s, ...), 4$ ) вызвать на экран те МС-формулы, которые заложены в упомянутую программу, и скопировать их. Другими словами, в итоге такой модернизации текстовый объект превращается в OF-объект, именуемый SubstanceOF.

Рассмотрим технологию формирования открытого интерактивного алгоритма и соответствующего Интернет - объекта на примере интерактивного CodeFreonOF. алгоритма разработанного авторами применительно  $\mathbf{K}$ теплофизическим свойствам R (давление насыщения  $(P<sub>S</sub>)$  и др.) для фреона R134a на пограничной линии. Применительно к ТФ - моделированию Z - критериев БЭГС значения Ps необходимы для работы программы CodeBS.

В традиционном случае, если пользователю требуется получить данные о Ps с заданной малой погрешностью  $\Delta(P_S)$ , он может обратиться к известным компьютерным программам. Одна из мощнейших программ такого рода - это код REFPROP (www.nist.gov/srd/nist23.htm - [1]) Национального института стандартов и технологий США (НИСТ - www.nist.gov), поставляемый на дисках. На Рис.2 отображен «диалог пользователя», предлагаемый программой REFPROP, и таблица  $(P_{s_i}, T_{i}...)$  применительно к R-134a в диапазоне температуры от  $T_{min} = -100$  до  $T_{max} =$ 100 °С с шагом 5 °С. Дополнительно на Рис.2 поверх таблицы выведено диалоговое окно. Другими источниками, с помощью которых пользователь может получить  $R =$  $Ps$  при заданных  $Y$ , являются такие объекты типа  $TF$ , как электронные таблицы НИСТ [7], или печатные ГСССД - издания авторов [8,9].

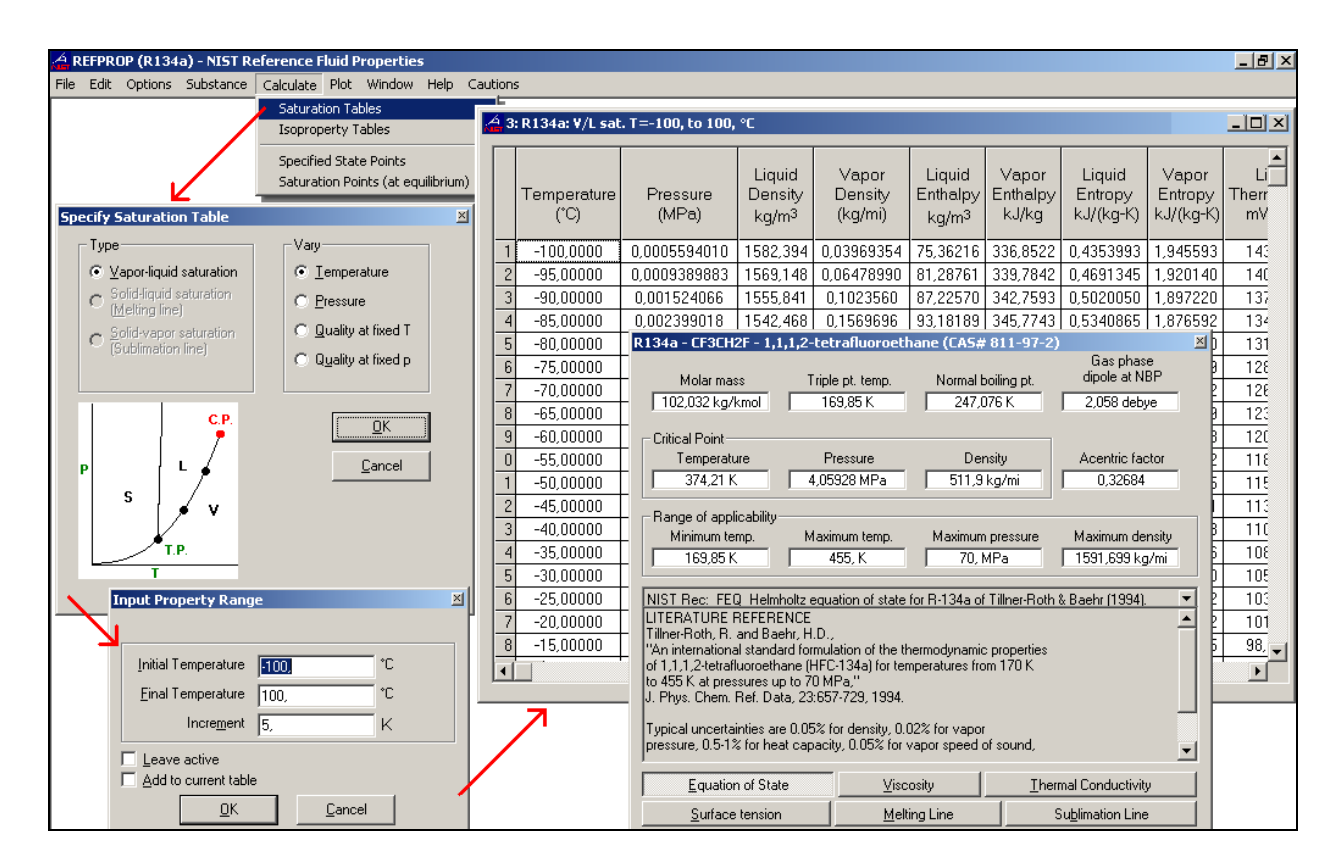

Рис.2. (*Ps<sup>i</sup>* ,*Тi)* таблица и опции, используемые при создании таблицы свойств R-134а на линии насыщения в среде программы REFPROP

Нами предложена следующая технология для создания **открытого интерактивного алгоритма и соответствующего** *OF*-объекта, опираясь на данные (*Ps<sup>i</sup>* , *Т<sup>i</sup>* …*)* для R134a. Эта таблица рассмотрена ранее (Рис. 2) и охватывает диапазон от *Tmin* = -100°С до *Tmax*, = 100 °С, который включает и граничные значения *Y*, которые необходимы для ТФ - моделирования критериев *Z* применительно к БЭГС.

**На первом этапе** следует создать программу *CodeFreonОF* в среде *Mathcad*.

**На втором** - перенести (скопировать и вставить) таблицу  $(P_{s_i}, T_i)$ , полученную на основе REFPROP или из источников [7 … 9]. Программа *CodeFreonОF* содержит операторы (Рис.3), которые: 1) выполняют интерполяцию (*Ps<sup>i</sup>* ,*Ti*) и 2) производят вычисление *Ps* для входного параметра *Y= T* по команде «*Recalculate*». По существу *CodeFreonОF* генерирует в специфичной форме нужную для пользователя функцию *Ps(T*), которая задана в границах *Tmin* <*Т* < *Tmax*.

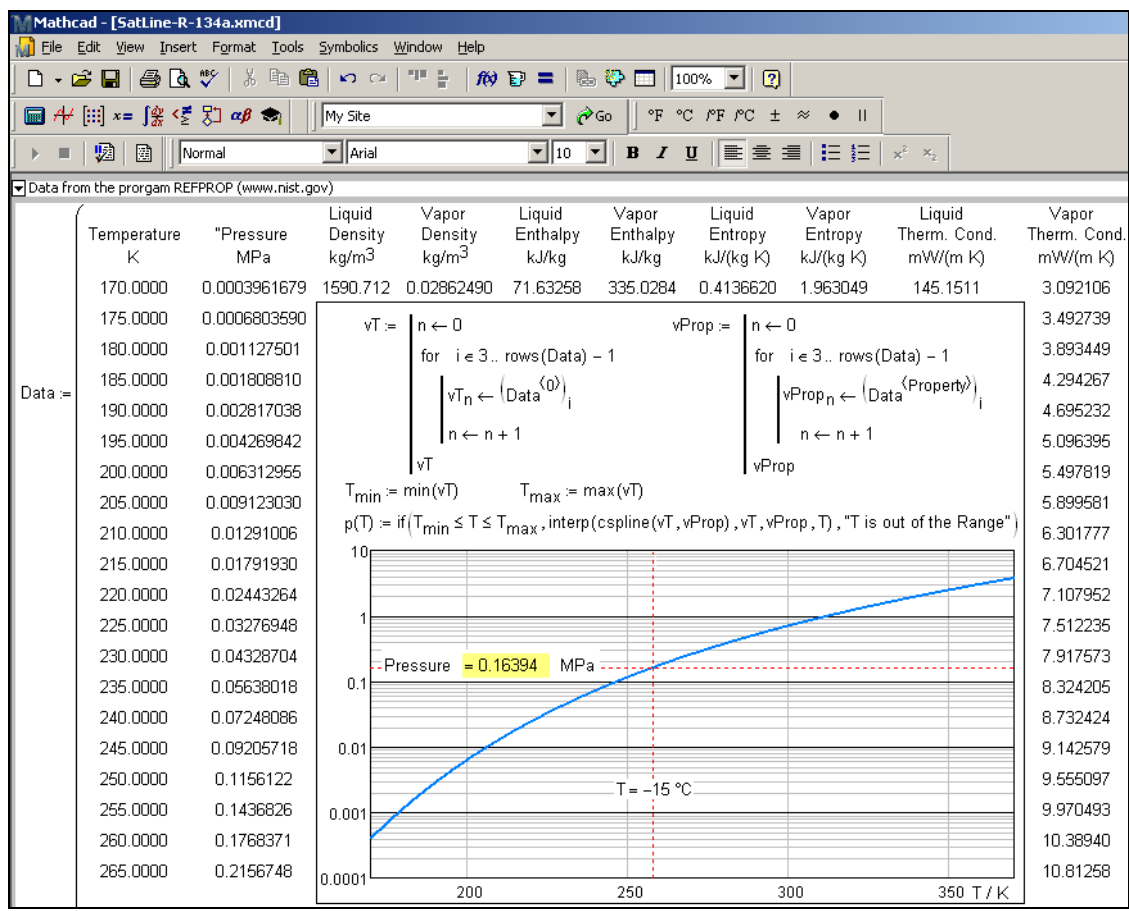

Рис.3. Диалоговое окно программы Code FreonOF, генерирующей значение давления насыщения и других теплофизических свойств R134a по заданной температуре Т. Исходные данные, МС - формула для давления насыщения и график  $Ps(T)$ 

В среде *Mathcad* нами выбраны инструменты (встроенные функции). используя которые, можно организовать сплайн-интерполяцию табличных данных, что и показано на рис. 3: функция  $Ps(T)$  генерирует (возвращает) давление  $Ps$  в зависимости от входного параметра  $Y = T$  с опорой на встроенные функции *interp* (интерполяция) и *cspline* (коэффициенты кубического сплайна). При этом программа CodeFreonOF дополнительно ведет контроль за значением вводимой температуры так, чтобы она не нарушала условия  $T_{min} < Y < T_{max}$ . Иначе интерполяция перейдет в экстраполяцию с последующей ошибкой<sup>1</sup>.

<sup>&</sup>lt;sup>1</sup> Это ограничение иногда необходимо снимать и позволять функции interp вести и экстраполяцию. Снимать это ограничение необходимо, если, например, методом последовательного приближения решается обратная задача -определяется температура R по лавлению У.

Кстати, о погрешности  $\Delta (Ps)_{ad}$ , которую значение Ps получает в результате работы CodeFreonOF. Программа REFPROP гарантирует высокую точность для опорных  $(P_{s_i},T_i)$  данных: погрешность  $\Delta(P_s)$  имеет уровень  $\Delta(P_s) = 2 \cdot 10^{-4}$  Ps. Эта высокая метрологическая характеристика теплофизических данных подтверждена Экспертным советом НИСТ и признана международным научным сообществом.

Авторами разработана также методика создания функции двух аргументов (температура и давление, например), возвращающей теплофизическое свойство вещества в однофазной области. Эта методика подробно описана в [3]. В ее основу также заложена сплайн - интерполяция, но уже не двух векторов, а таблицы, содержащей несколько столбцов и колонок, при этом первый столбец содержит значения температуры, первая строка - значения давления, а ядро таблицы хранит значения свойств (плотность, энтальпия, энтропия и т.д.).

Вариант с привлечением кода REFPROP дает пользователю результат R на дисплее (Рис.2) в виде таблицы ( $Ps_i$ ,  $T_i$ ...) или массива чисел с фиксированным шагом для фреона R134a.

С позиции пользователя массив ( $Ps_i$ ,  $T_i$ ) можно рассматривать как некий аналог  $TF$ -объекта, который содержит  $Ps_iT_i$  - данные на экране или в текстовом файле. Этапы диалога пользователь - REFPROP в процессе поиска Ps с использованием граничных условий У освешены в Приложении 1.

На третьем этапе при формировании открытого интерактивного алгоритма следует создать Интернет - версию программы *CodeFreonOF*. Для этого с помощью программных средств, которыми располагают информатика и Интернет - ресурсы, нами размещена программа Code FreonOF на удаленный сервер. По завершении третьего этапа созданный объект FreonOF обеспечивает пользователю вход в диалоговое окно (Рис.4) и предоставляет необходимые опции для интерактивной работы.

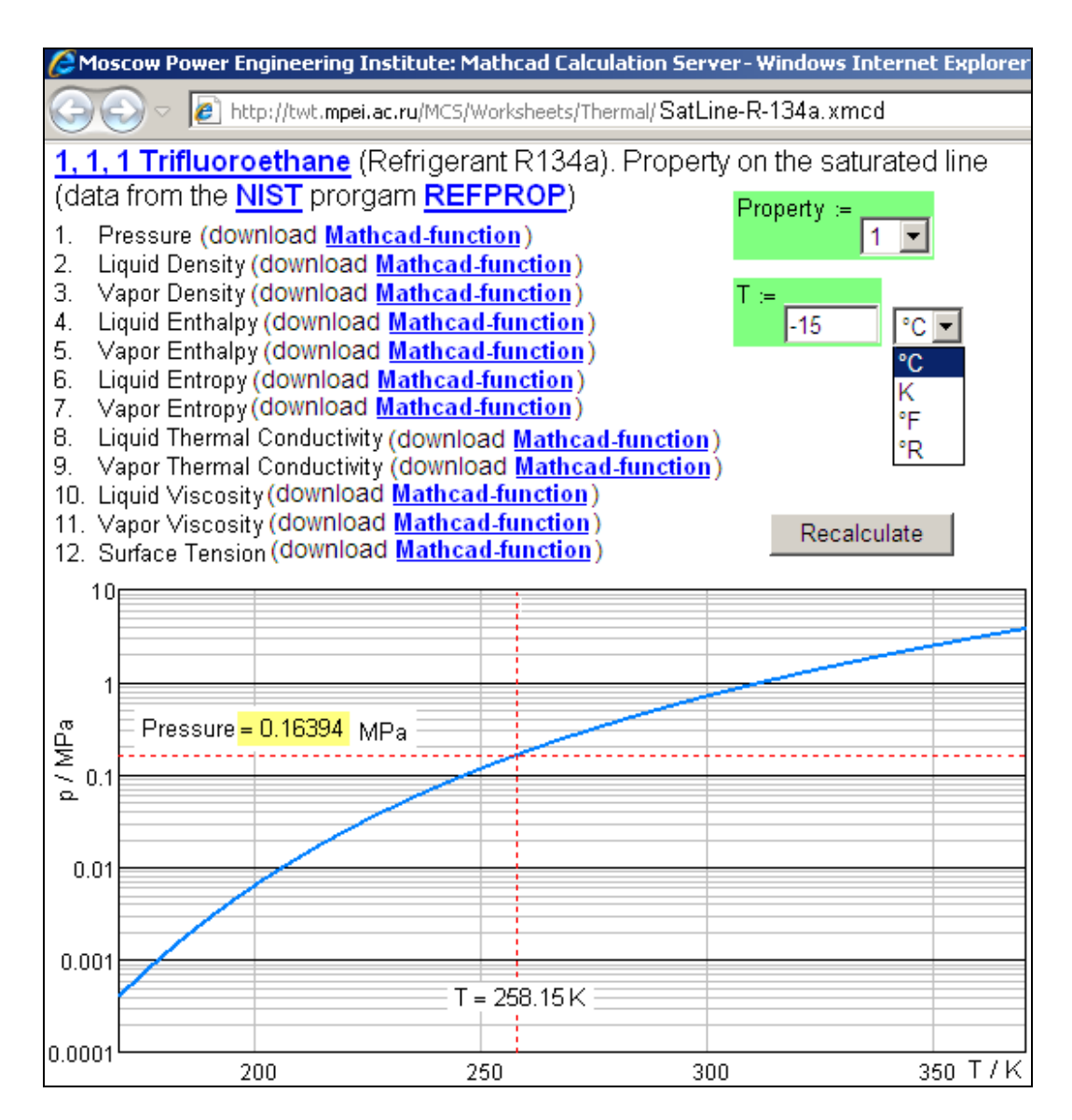

Рис.4. Диалоговое окно программы *CodeFreonОF*, генерирующей значение давления насыщения и других теплофизических свойств R134a по заданной температуре

В качестве опций пользователь получает (Рис.4): а) ввод температуры *Y = T<sup>i</sup>* , б) вывод свойства *R = Ps<sup>i</sup>* (переменная Property), в) копирование *Mathcad*документа в виде программы *Code FreonОF* или фрагментов из этой программы в виде МС – формул (*Mathcad* - functions). Пользователь имеет возможность рассчитать *R = Ps<sup>i</sup>* в диапазоне температур *Tmin* <*Y* < *Tmax*.

Кстати, отметим, что имеется возможность опубликовать программу *Code FreonОF* в Интернете по технологии *Mathcad Calculation Server* [3] для интерактивного сетевого применения<sup>2</sup>.

Используя объект *FreonОF*, пользователь имеет возможность: 1) назначить свойство *R,* в том числе *Ps*, энтальпию, энтропию и др. на линии насыщения для R-134а (за это отвечает переменная Property), 2) ввести *Y = T<sup>i</sup>* по нужной температурной шкале (шкалы Цельсия, Кельвина, Фаренгейта или Ренкина), 3) нажатием кнопки «Recalculate» получить, например,  $R = Ps_i$  в МПа<sup>3</sup>, 4) увидеть на дисплее  $PC$  график  $Ps(T)$  и положение расчетной точкой  $(Ps_i,T_i)$ .

График *Ps(T*), дополняющий расчет (Рис.4), показывает пользователю, характер данной функциональной зависимости и допустимый диапазон изменения температуры.

Подобные Интернет - объекты созданы авторами и для других рабочих веществ, включенных в программу REFPROP. Чтобы выбрать вещество, достаточно либо зайти на сайт<http://twt.mpei.ac.ru/TTHB/tthb.html> (сетевая версия справочника «Теплоэнергетика и теплотехника», содержит список этих хладагентов в разделе «Термодинамика») и выбрать нужное вещество, либо набрать нужный адрес сайта, заменив в адресе «литеры R-134а» (Рис.4), на «литеры R-11», если необходимо работать с указанным новым хладагентом.

Отметим, что диалоговое окно содержит полезные сведения и ссылки (Приложение 2).

*Mathcad*-функция, которая вычисляет *Ps*(*Y)* для R134a, приведена на Рис.5. Она интерполирует матрицу с двумя строками, хранящая дискретные значения температуры и давления хладагента R-134а на линии насыщения, сгенерированные программой REFPROP или взятые из *Mathcad*-матрицы, показанной на Рис.3. Эта матрица содержит два вектора vТ и vР, по которым и ведется сплайн-интерполяция. Генерируемая при этом функция  $P_{R-134a}(T)$  работает с размерными величинами – ее аргументом может быть только температура, а она «возвращает» давление. На Рис.4 показаны две опции: 1) оператор использует американские единицы (градусы Фаренгейта и psi – фунты силы на квадратный дюйм) и 2) оператор использует европейские единицы (градусы Цельсия и MПа).

l

 $2$  В этой ситуации «возникают» некоторые юридические вопросы. Программа REFPROP приобретается в личное или корпоративное использование. Можно ли, данные, полученные с помощью программы REFPROP, публиковать в Интернете?! Получается так, что ее будут использовать и те, кто ее (программу REFPROP) не приобретал!

<sup>3</sup> Можно организовать расчет так, чтобы давление выдавалось с выбранными пользователем единицами: MPa, атм, psi, ksi и т.д.

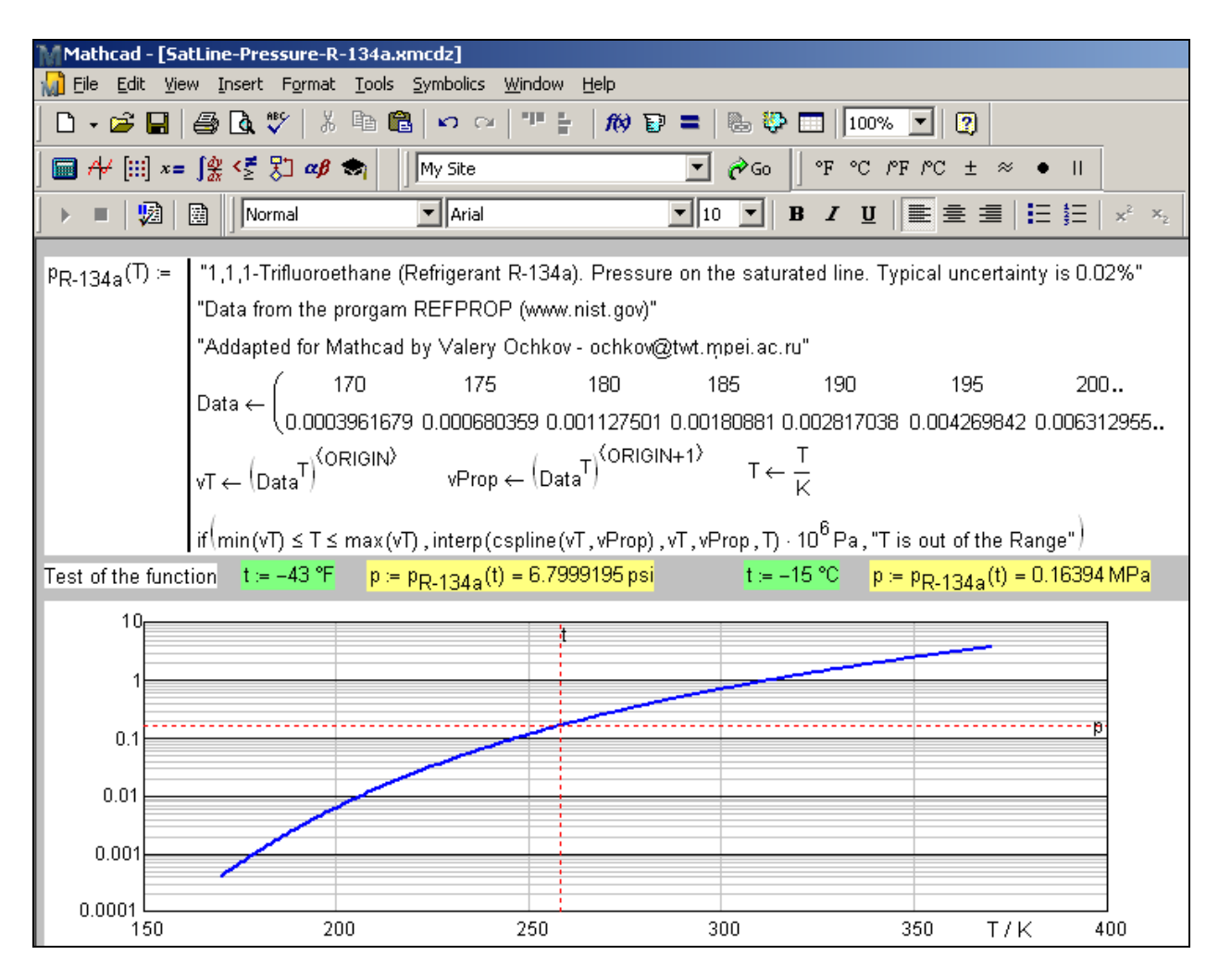

Рис.5. Диалоговое окно программы CodeFreonOF, показывающее Mathcadфункцию для вычисляет  $Ps(T)$  для R134a

В качестве четвертой формы Интернет-объекта рассмотрим PowerOF, который оперирует теплофизическими свойствами и может быть использован в ТФ - моделировании Z критериев некоторой энергоустановки, для которой являются характерными сложные граничные условия и большим количеством теплосиловых блоков в сравнении с БЭГС.

Соответствующая открытая интерактивная программа предоставляет пользователю такие опции, как: 1) ввод граничных условий  $Y$ , 2) запуск программы СодеРоwerОF и вычисление выходных параметров W. В качестве последних выступают значения Z - критериев энергоустановки, а также ряд теплофизических свойств R рабочих тел в заданных точках цикла и прочее.

Программа CodePowerOF представляет собой аналог программы CodeBS, рассмотренной выше. В ней имеются уравнения/связи  $Z(Y)$  и  $R(Y)$  в аналитической или «численной» форме.

В качестве примера приведем открытую интерактивную программу CodePowerOF [10], ориентированную на комбинированную электростанцию бинарную парогазовую установку и котел - утилизатор (ПГУ КУ). Последняя использует два рабочих тела (Н2О и продукты сгорания), и представлена в  $CodePowerOF$  такими энергетическими критериями, как реальный внутренний термодинамический КПД ( $\eta_i$ ), работа турбин ( $l_{t,gt}$ ,  $l_{t_st}$ ), подводимая теплота (Q), работы насоса и компрессоров  $(l_{t\_comp}, l_{t\_fp} \ldots)$  и другими.

Открытый интерактивный алгоритм содержит ряд формул, предназначенных для вычисления Z, в том числе КПД  $\eta_i$  при заданных граничных условиях Y

$$
\eta_i = l_i/q_i \tag{1}
$$

где l<sub>i</sub> - внутренняя работа реального цикла,

 $q_i$  – реальная подведенная теплота.

Внутренняя работа реального цикла ПГУ КУ представлена формулой

$$
l_i = (l_{t\_gt} \cdot \eta_{0i\_gt} + l_{t\_st} \cdot m_{st} \cdot \eta_{0i\_st}) - \left(\frac{l_{t\_comp}}{\eta_{0i\_comp}} + \frac{l_{t\_fp} \cdot m_{st}}{\eta_{0i\_fp}}\right),
$$
 (2)

где  $l_{t,gt}$ .  $l_{t,st}$  - работы адиабатного расширения турбин;

 $l_{t\ comp}$ ,  $l_{t\ fp}$  - работы насоса и компрессоров;

 $m_{st}$ -расход пара относительно расхода газа;

 $\eta_{0i_{\perp}gt}$ ,  $\eta_{0i_{\perp}st}$  – внутренние КПД газовой и паровой турбин;

 $\eta_{0i\_comp}$ ,  $\eta_{0i\_fp}$  - внутренние КПД компрессора и насоса.

В качестве граничных условий У выбраны степень компрессии воздуха  $\pi$  и которые предусмотрены алгоритмом другие характеристики, программы СоdeРоwerОF, включая некоторые характеристики, входящие в (1,2). Отметим, что формирование интерактивного алгоритма программы CodePowerOF является связи нетривиальной задачей  $\overline{B}$  $\rm{co}$ сложностью программирования уравнений/связей  $Z(Y)$  и  $R(Y)$  применительно к ТФ - моделированию КПД энергоустановки ПГУ КУ.

Диалоговое окно программы CodePowerOF показано на Рис.6.

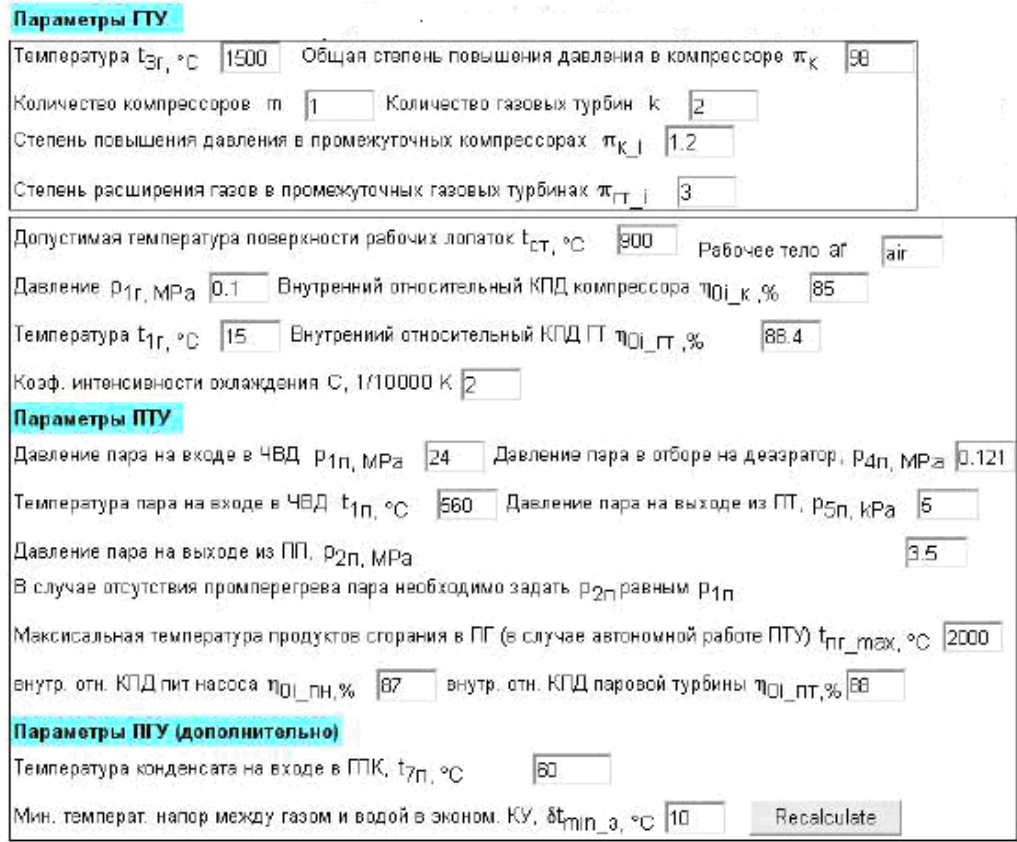

### Рис.6. Диалоговое окно программы *Code PowerОF*, генерирующей значения энергетических критериев ПГУ КУ, термодинамических свойств и выходных параметров энергоустановки при заданных граничных условиях

Программа *Code PowerОF* дает возможность пользователю выполнять численный эксперимент, в котором изучаются зависимости энергетических критериев ПГУ КУ от различных граничных условий *Y* (температура газа на входе в турбину 1, степінь сжатия компрессора 1, степень расширения в турбине 1 и др.).

Методические наработки, полученные авторами при создании интерактивного алгоритма *CodeWaterОF*, были использованы при формировании алгоритма программы *CodePowerOF*. Аналогичное замечание можно сделать и по отношению к МС - формулам, которые применены в программе *CodePowerOF* для расчета теплофизических свойств воды: они во многом совпадают с аналогичными МС - формулами, используемыми в программе *CodeWaterОF.*

Некоторые результаты испытания ПГУ КУ приведены на Рис.7. Графики показывают, в частности, характеристики оптимальных режимов работы ПГУ КУ, когда критерий *Z* = *СOP* достигает максимального значения в заданных граничных условиях *Y*opt.

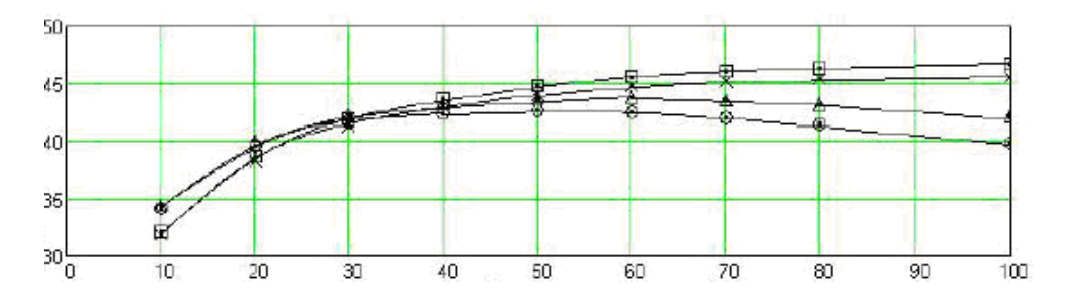

Рис. 7. Результаты исследования реального КПД пі при различных граничных условиях, в том числе: температура газу на входе в ГТВТ составляет  $T = 1500$  °C; степень сжатия в компрессоре 1 составляет  $\pi$ 1 = 1.2; степень расширения газа в турбине 1 составляет  $\beta$ 1=3.

#### Выволы

Среди рассмотренных видов Интернет - объектов, содержащих информацию о теплофизических свойствах R, наиболее успешными выступают ОF-объекты, которые реализуют открытые интерактивные алгоритмы. Соответственно этим алгоритмам ОF-объекты выдают пользователю численные результаты  $R(Y)$  при заданных граничных условиях Y, при этом значения Y вводятся пользователем в интерактивной форме. Наряду с численными данными ОF-объекты сообщают такую существенную для пользователя информацию, как: а) методика расчета свойства R, б) МС-формула и математический вид программы CodeOF, включая последовательность действий, в) Mathcad-документа в виде копии программы СоdeОF или фрагмента из этой программы.

Более сложные Интернет-объекты, например, объект *PowerOF* [10], дают возможность пользователю выполнять оценки не только свойства  $R(Y)$  рабочего тела, циркулирующего в энергоустановке, но и вычислять энергетические критерии  $Z(Y)$  энергоустановки при заданных граничных условиях Y, в том числе определить характеристики оптимальных режимов, когда критерий  $Z = COP$  достигает максимального значения в заданных граничных условиях  $Y_{\text{opt}}$ .

Авторами предусмотрена следующая «степень открытости» объекта РоwerОF, при которой пользователь может изучить, а также и перенести на собственный PC: 1) МС-формулы для расчета теплофизических свойств R и аналогичные формулы для расчета энергетических критериев Z энергоустановки, 2) программу CodePowerOF на собственный PC. В этом варианте пользователь получает инструмент для ТФ - моделирования энергетические критериев Z собственного варианта аналогичной энергоустановки. Для наглядности на рис. 8 приведены компоненты *PowerOF* и их функциональные связи.

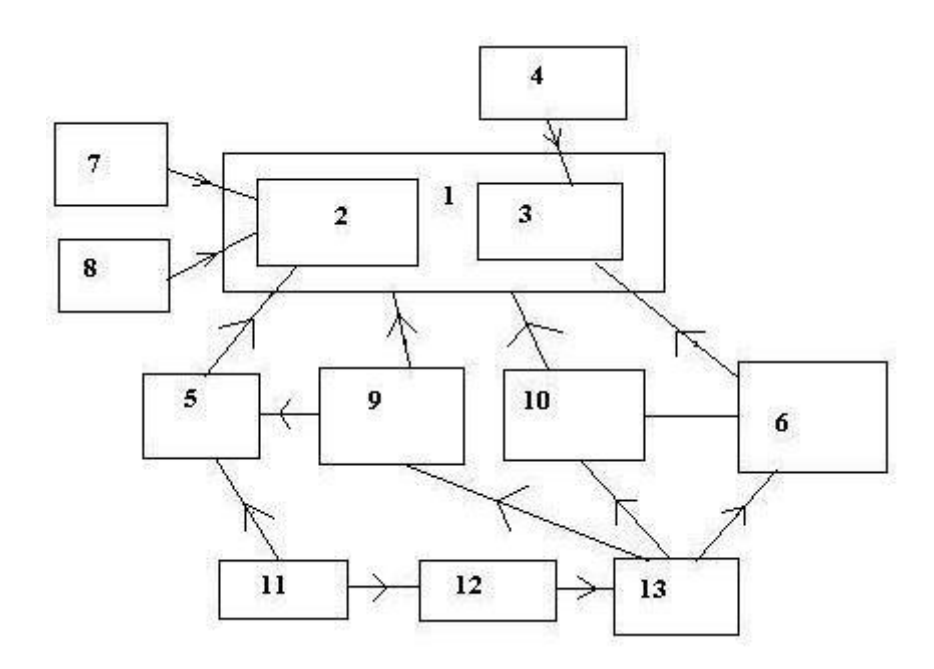

Рис. 8. Открытый интерактивный алгоритм *PowerOF*, разработанный для ТФ – моделирования энергетических критериев энергоустановки, и его функциональные связи и объекты: *1 – открытый интерактивный алгоритм PowerOF для ТФ – моделирования энергетических критериев энергоустановки; 2 – часть, связанная с расчетными формулами; 3 - часть, связанная с информатикой и интернет – ресурсами; 4 – информатика; 5 – Mathcad; 6 - интернет – ресурсы; 7 – теплофизика; 8 – энергоустановка; 9 - открытая интерактивная программа CodePowerOF а среде Mathcad; 10 - операторы, обеспечивающие размещение и функционирование программа CodePowerOF на сервере; 11 – PC – пользователя; 12 – Интернет; 13 – сервер и Интернет портал.*

Программ *CodePowerOF* допускает адаптацию к тем граничным условиям *Y* и компоновке блоков энергоустановки, которые интересуют пользователя.

Описанная в статье информационная технология, позволяющая формировать открытый интерактивный алгоритм для вычисления теплофизических свойств R134а, может быть применена для построения аналогичных алгоритмов, нацеленных на вычисление теплофизических свойств *R*(*Y*) других веществ в аналогичных граничных условиях *Y*.

#### **Приложение 1**

Рассмотрим материальные и временные условия, в которых можно вычислить теплофизическое свойство *R* при входных условиях *Y*, используя REFPROP.

На Рис.1П показан начальный диалог пользователя с программой REFPROP: начальная заставка с информацией о программе и меню выбора вещества (Substance), по которому пользователь программы REFPROP выбирает/получает справочную информацию о веществе и пр.

Список свойств выбранного вещества, единицы их измерения, а также формат чисел (число знаков в ответе и др.) можно дополнительно задать, отдав команды Свойства/Properties, Единицы измерения/Units и Предпочтения/Preferences (они не показаны на рис. 1П) меню Настройки/Options (она расположена левее меню Substance).

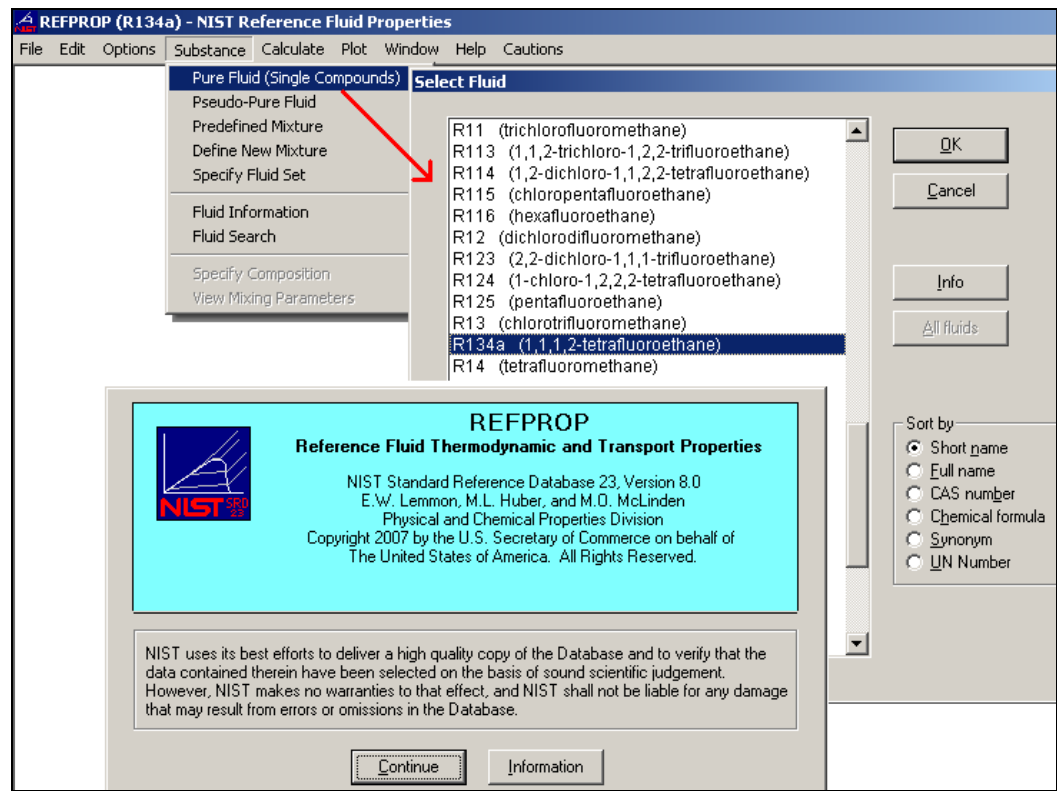

Рис.1П. Диалоговое окно для выбора вещества в среде программы REFPROP

После выбора вещества <sup>4</sup> пользователь вводит граничные условия *Y* и выбирает опцию «Calculate» и получает на экране значения свойств *R(Y)*. На Рис.2П показано меню Рассчитать/Calculate и таблица «Свойства на линии насыщения/Saturation Point».

Пользователь программы REFPROP имеет возможность ввести в поля строки таблицы, показанной на Рис.2П, один из параметров вещества (значение температуры или давления, плотности жидкости или плотности пара на линии насыщения), нажать на кнопку Enter и получить остальные рассчитанные значения свойств выбранного вещества. При этом ниже текущей строки таблицы, показанной на Рис.2П, появится новая пустая строка для нового запроса пользователя.

l

<sup>&</sup>lt;sup>4</sup> Выбран хладагент R-134a  $(1,1,1,2$ -Tetrafluoroethane).

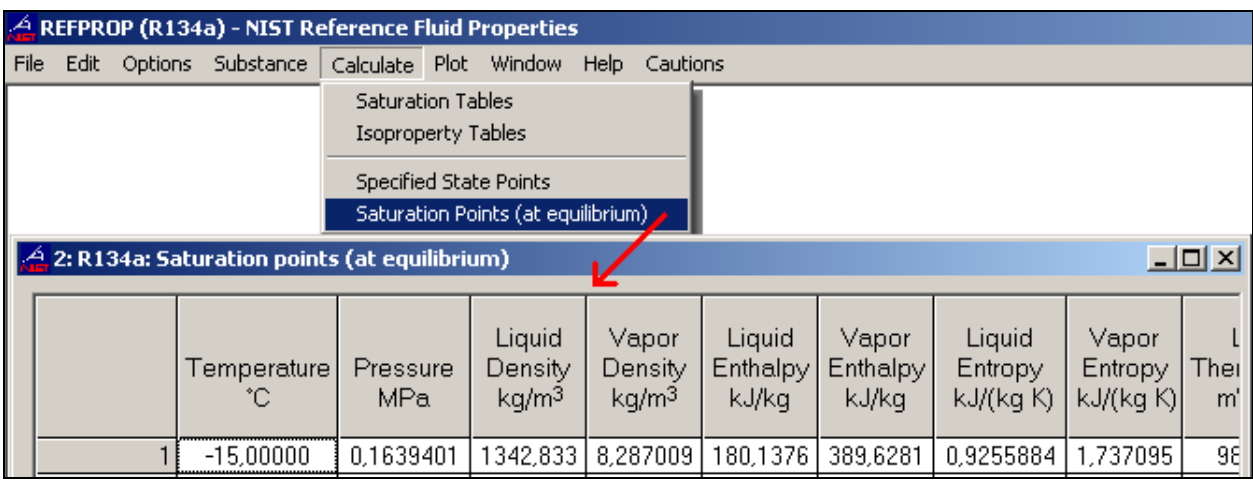

Рис. 2П. Диалоговое окно для расчета теплофизических свойств вещества в среде программы REFPROP

Таким образом, задавая один из параметров и получая остальные рассчитанные параметры (свойства), можно сформировать таблицу (массив чисел) значений свойств веществ с произвольным шагом изменения одного из параметров - температуры вещества, например. Если же шаг изменения исходного параметра постоянен, то работу по заполнению таблицы свойств вещества на линии насыщения можно автоматизировать, выполнив команду Таблица насышения/Saturation Table из меню Рассчитать/Calculate (Рис.2П.)

Подчеркнем, основная трудность использования программы REFPROP и других подобных программ при выполнении ТФ моделирования Z критериев применительно к энергоустановкам состоит в том, что генерируемые REFPROP свойства R можно переносить в алгоритм пользователя в только в ручном режиме. REFPROP и другие подобные программы не генерируют функциональные зависимости, R(Y), которые являются удобными для включения их в «конкретный инженерно-технический алгоритм». Нами показано, как можно перенести значения свойств  $R(Y)$ , поставляемые REFPROP, в алгоритм пользователя, не теряя важнейшего качества REFPROP - данных о теплофизических свойствах веществ, а именно, высокой точности.

### Приложение 2

Диалоговое окно  $OF$  – объекта может содержать гиперссылки (подчеркнутые тексты). Например, от названия хладагента (1,1,1,2-Tetrafluoroethane) пользователь может перейти к сайту, где он подробно описан - на сайт Википедии (http://en.wikipedia.org/wiki/1,1,1,2-Tetrafluoroethane) – (Рис.3П). Википедия – это интерактивная сетевая энциклопедия, каждый читатель которой вправе внести в нее свои добавления и исправления. Чем и воспользовались авторы этой статьи см. строку с пометкой New: авторами из Википедии сделана соответствующая ссылка на расчет, показанный на Рис. 3П.

Если инженер «погуглит»<sup>5</sup> ключевое слово «Refrigerant R134a», то он попадет на соответствующую статью Википедии (Рис.3П), а от нее при необходимости на сайт, показанный на Рис.4. Какие еще гиперссылки есть на этом сайте? Здесь помещена ссылка на сайт НИСТ, где была создана сама программа REFPROP. Кроме того, есть ссылки на сервер, откуда пользователь может скачать (download) соответствующие функции для собственной *Mathcad-*программы.

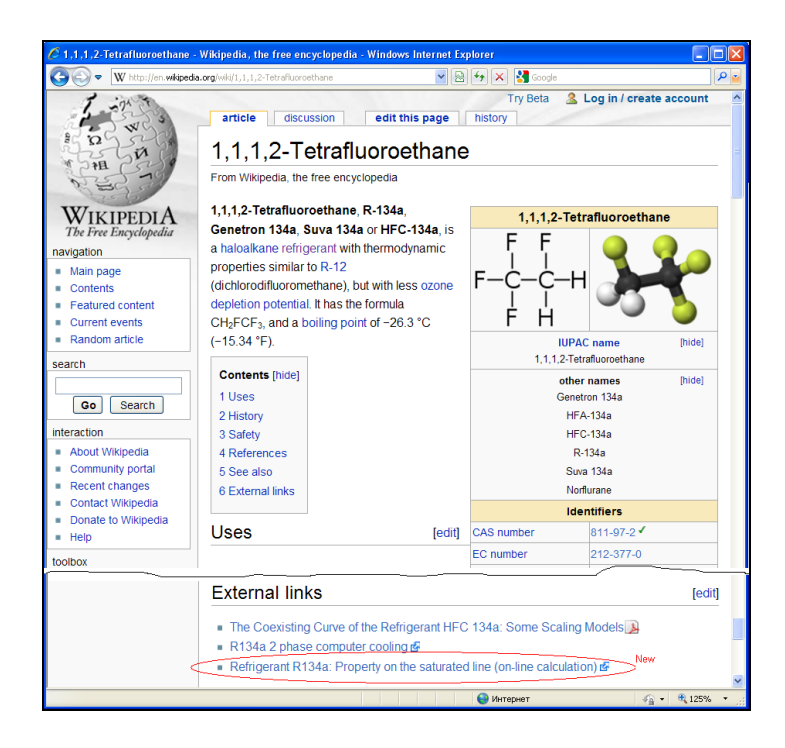

Рис.3П. Страница сетевой интерактивной энциклопедии «Википедия» со статьей о хладагенте R-134а

# **Литература**

l

1. Вассерман А.А., Мальчевский В.П. Банки данных и автоматизированные информационные системы по теплофизическим свойствам газов и жидкостей // Технические газы, № 5, 2009 [\(http://www.nbuv.gov.ua/Portal/natural/TG/2009\\_5/2009\\_5\\_59-66.pdf\)](http://www.nbuv.gov.ua/Portal/natural/TG/2009_5/2009_5_59-66.pdf)

2. Alexandrov A.A., Ochkov V.F., Orlov K.A. Steam Tables and Diagrams on Mathcad Calculation Server for Personal Computers, Pocket Computers and Smart Phones // Proceedings of the 15th International Conference of the Property of Water and Steam, Berlin/Germany, September 7–11, 2008 [\(http://twt.mpei.ac.ru/ochkov/WSPHB/Berlin2008.pdf\)](http://twt.mpei.ac.ru/ochkov/WSPHB/Berlin2008.pdf)

<sup>&</sup>lt;sup>5</sup> Этот термин постепенно «переползает» из сленга компьютерщиков в нормативную речь и в научные статьи. Он означает, что пользователь задал нужный ключ в поисковой машины Интернета (Гугле [\(www.google.com\)](http://www.google.com/) или др.) и получил интересующие его ссылки.

3. Очков В.Ф. Публикация в Интернете теплофизических свойств веществ: проблемы и решения при работе с таблицами//Труды Академэнерго, № 2, 2009 [\(http://twt.mpei.ac.ru/ochkov/TablSite\)](http://twt.mpei.ac.ru/ochkov/TablSite)

4. Александров А.А., Орлов К.А., Очков В.Ф. Исследование схем парогазовых установок с впрыском водяного пара в газовый тракт на основе разработанных прикладных программ по свойствам рабочих тел ПГУ. // Новое в российской электроэнергетике. 2004. № 4. С. 27–31.

5. Очков В.Ф., Пильщиков А.П., Чудова Ю.В. Открытые расчеты в теплоэнергетике на примере водоподготовки // Энергосбережение и водоподготовка. 2002. № 1. С. 21–24.

6. Очков В.Ф. Открытые расчеты процессов водоподготовки в Интернете // Энергосбережение и водоподготовка. 2004. № 3. С. 72–73.

7. E.W. Lemmon, M.O. McLinden, D.G. Friend, "Thermophysical Properties of Fluid Systems" in NIST Chemistry WebBook, NIST Standard Reference Database Number 69, Eds. P.J. Linstrom, W.G. Mallard, June 2005, National Institute of Standards and Technology, Gaithersburg MD, 20899 [\(http://webbook.nist.gov\)](http://webbook.nist.gov/).

8. Устюжанин Е.Е., Рыков В.А, Попов П.В., Реутов Б.Ф. «Таблицы стандартных справочных данных. Хладон R134a. Термодинамические свойства на линиях кипения и конденсации в диапазоне температур 169.85…374.13 К», ГСССД 182-97. Протокол №18 от 23.12.97. Деп. ВНИЦСМВ № 774-97 кк, 27.12.97 (2003), 24 с.

9. Устюжанин Е.Е., Попов П.В., Рыков В.А., Реутов Б.Ф. Методика расчета термодинамических свойств хладагентов R-134a, R-143a и R-236ea на линии насыщения, включая критическую область. ГСССД МР 128-06. Деп. в ФГУП "Стандартинформ" 11.12.2006 г., № 715-06 ки. (2006), 22 с.

10. Волощук В.А., Очков В.Ф., Орлов К.А. Термодинамическая оптимизация простого бинарного цикла ПГУ с котлом-утилизатором с помощью современных информационных технологий // Вестник Национального технического университета "Харьковский политехнический университет", №2, 2010 г. C. 102-106

11. Очков В.Ф. Интернет-версия справочника «Теплоэнергетика и теплотехника». 2007

12. Интернет портал ОИВТ РАН [\(http://www.oivtran.ru/portal/index.html\)](http://www.oivtran.ru/portal/index.html)